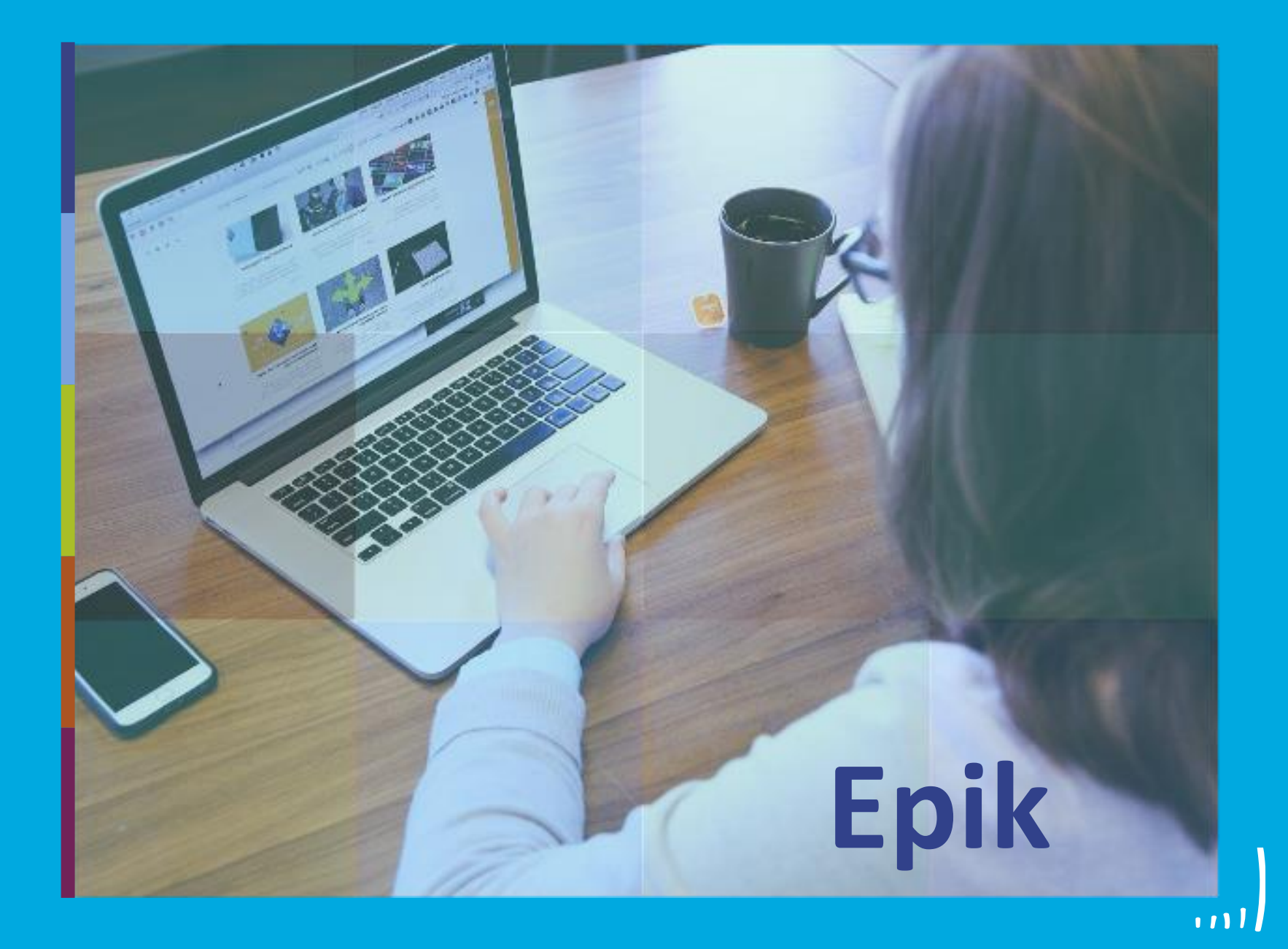

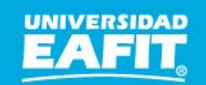

Inspira Crea Transforma Vigilada Mineducación

www.eafit.edu.co/epik **Epik**

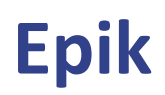

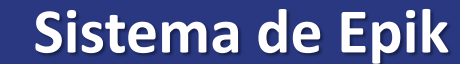

#### hintivor s piecivos ( Maecenas porttitor congue

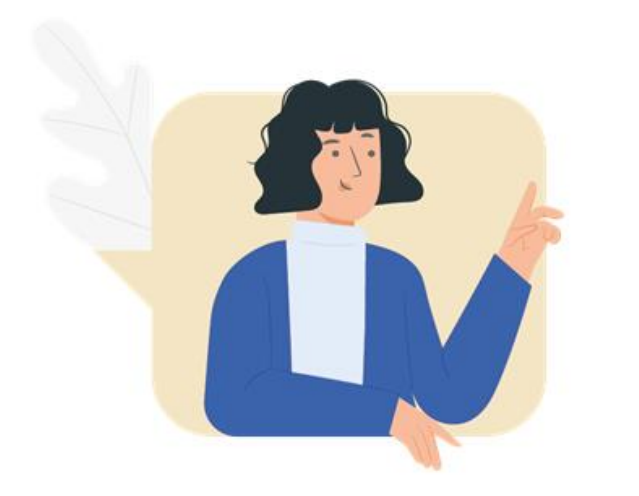

203 ,,,,,,,,,,,,,

> Servicios para los Profesores en Epik y Consultas Recurrentes en el sistema Epik

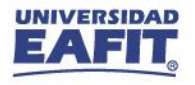

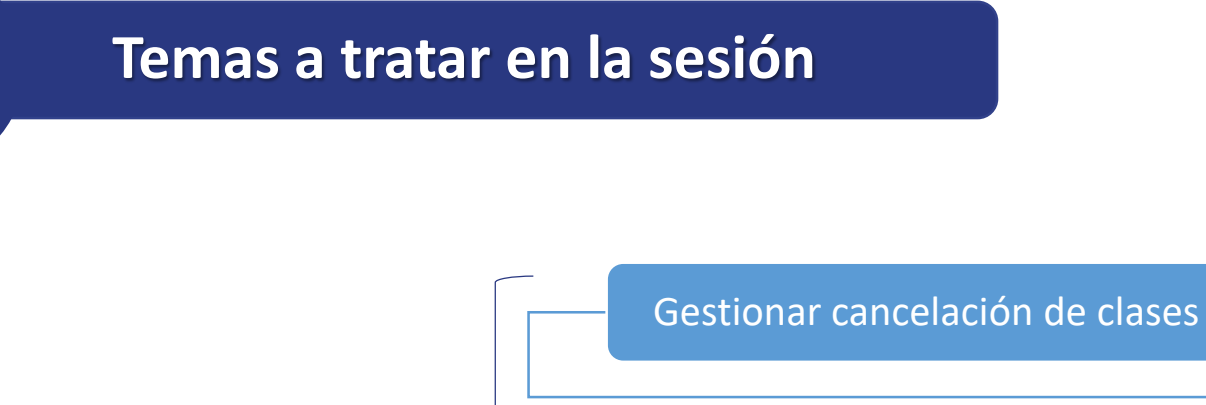

#### **Primera parte** magna sed pulvinar

203 

Gestionar cambio de calificación definitiva

Como consultar el ID en Epik "Funcionalidad Personas"

Generar informe de avance académico

**Segunda parte**

Generar listas de clase

Generar reportes

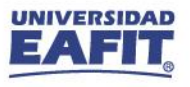

#### **Cancelaciones**

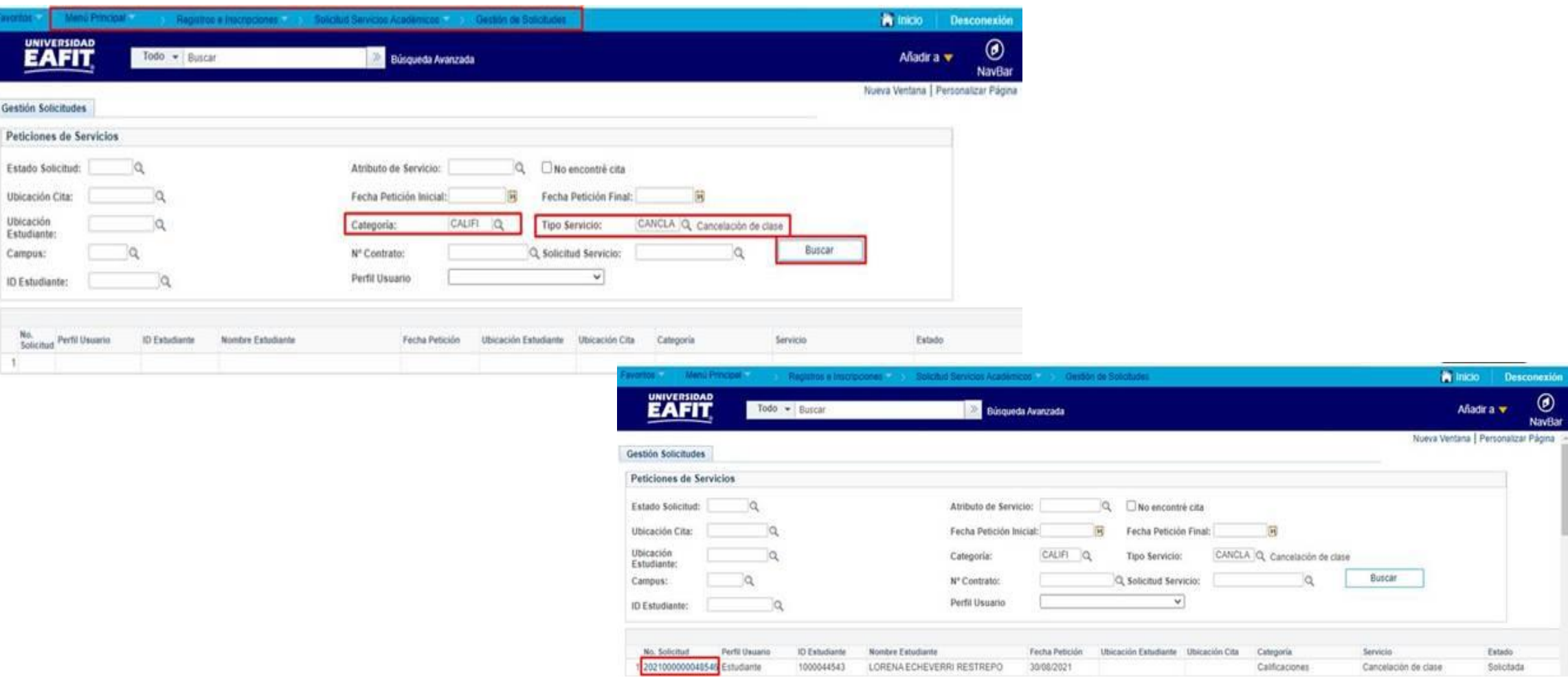

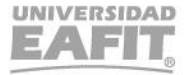

# **Cambio de nota definitiva**

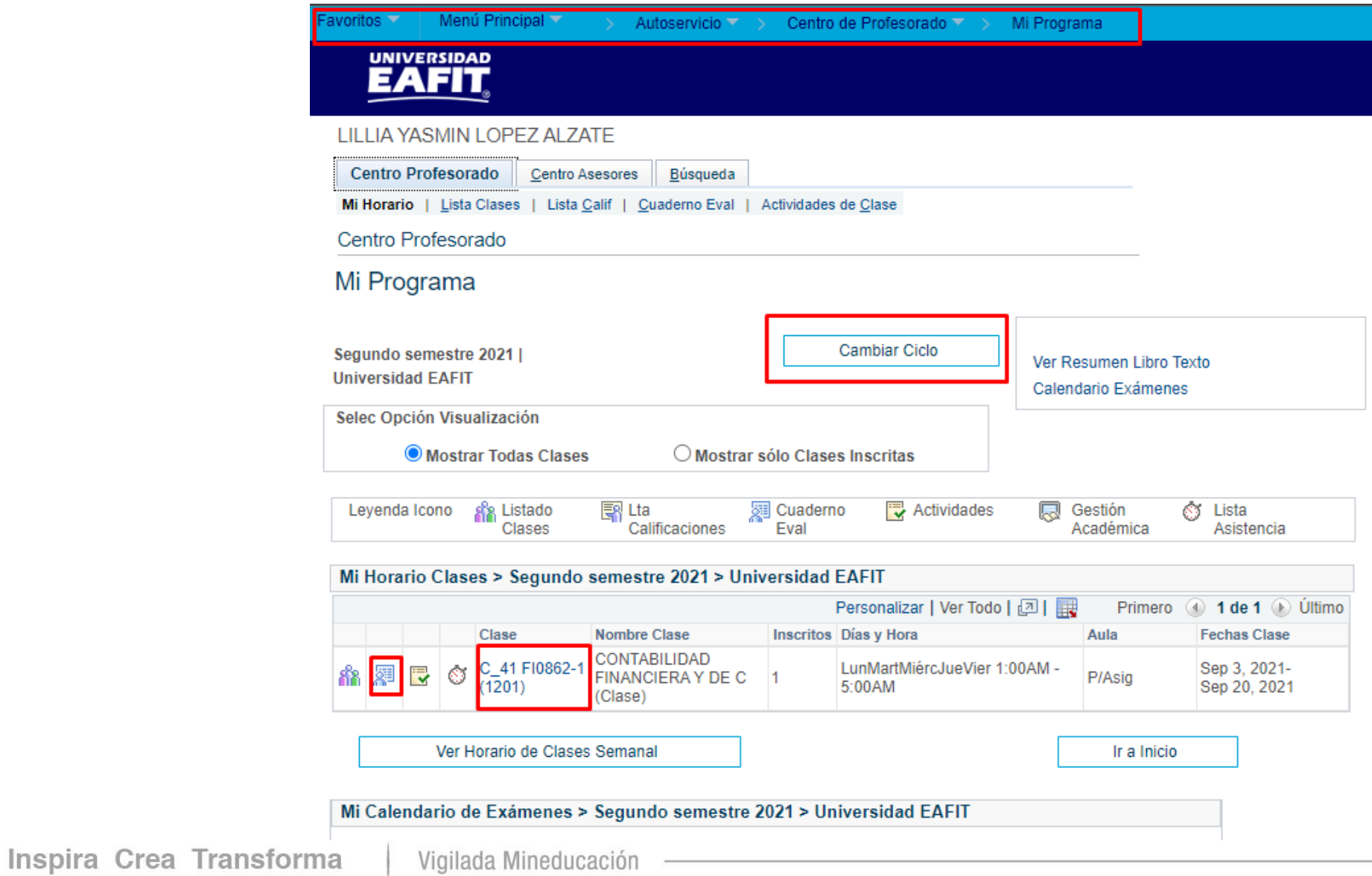

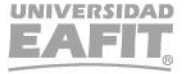

# **Cambio de nota definitiva**

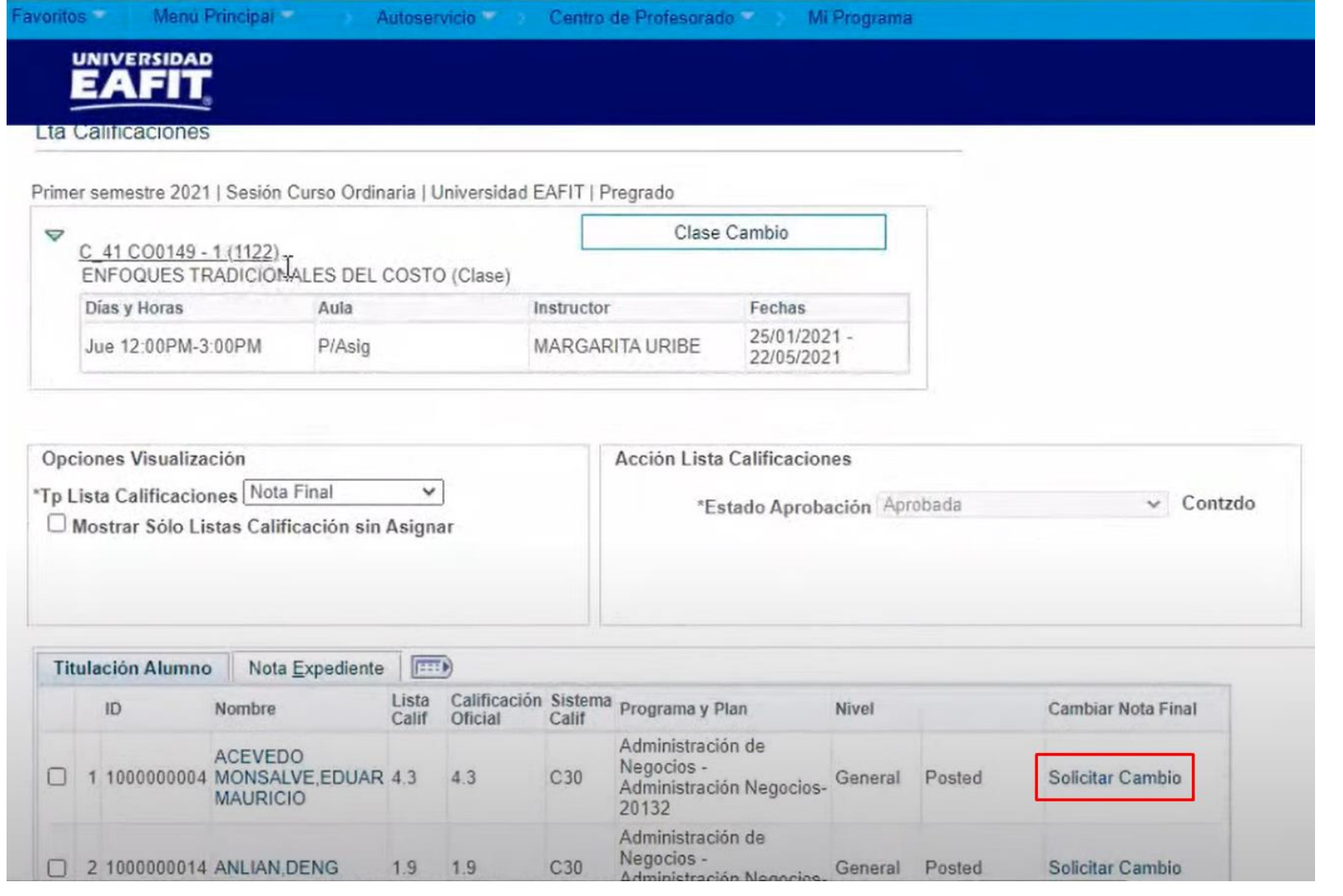

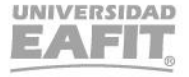

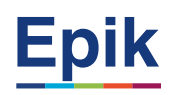

### **Funcionalidad de Personas**

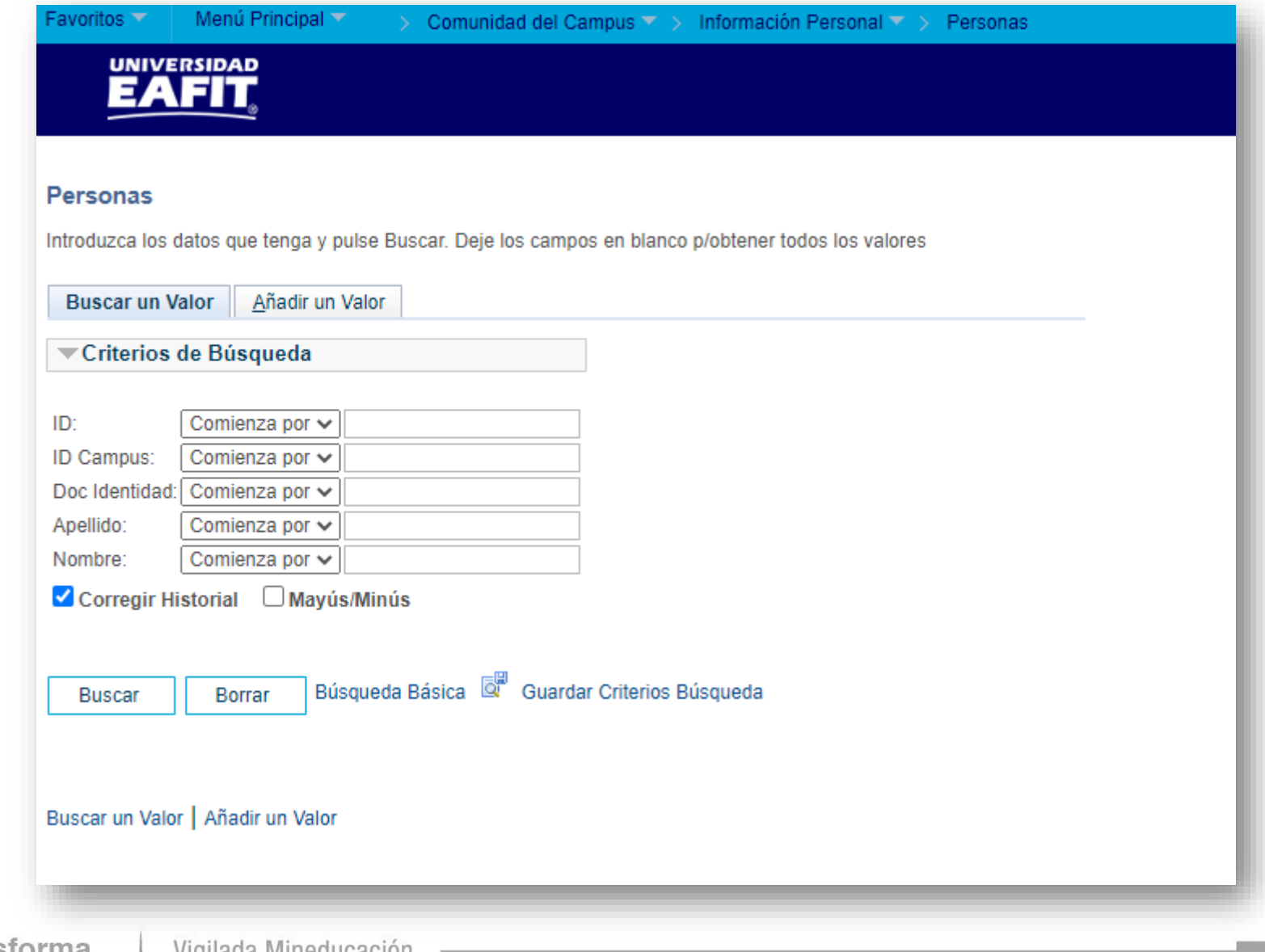

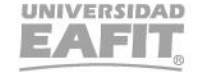

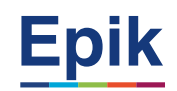

# **Informe de avance académico**

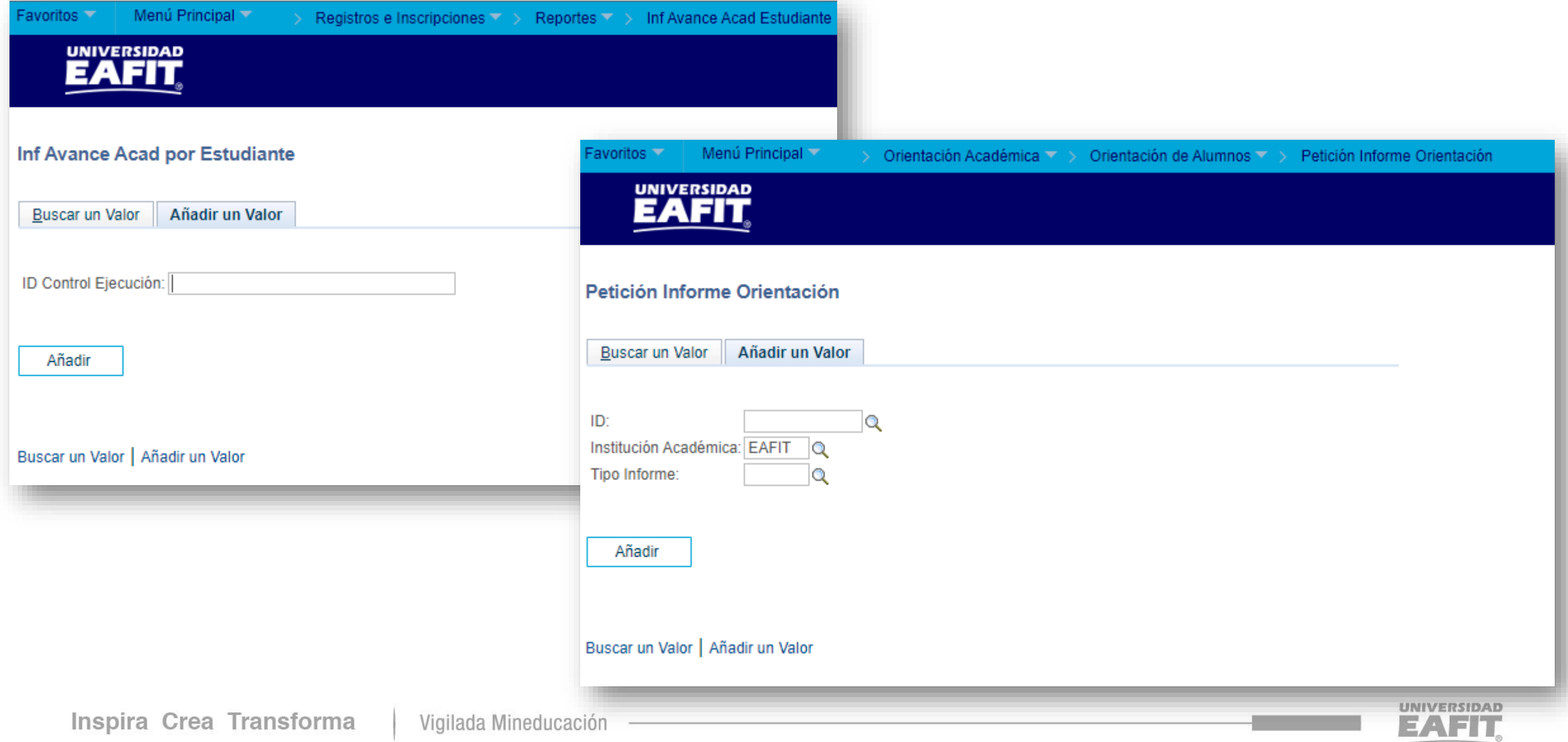

## **Generar lista de clases**

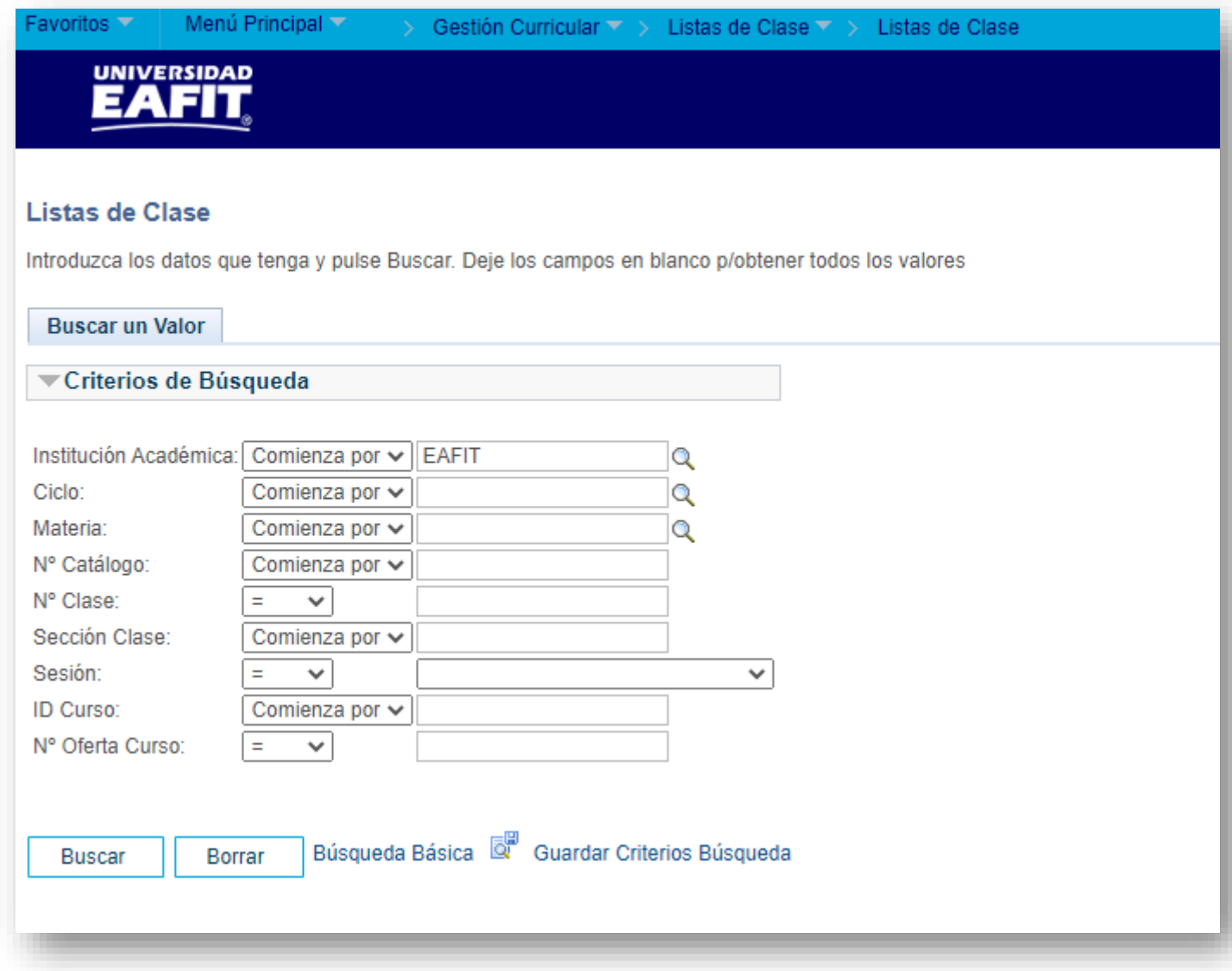

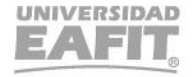

**¡GRACIAS!**

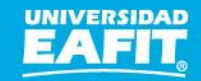